## **Microsoft Office 365 Online**

## **Productivity Apps**

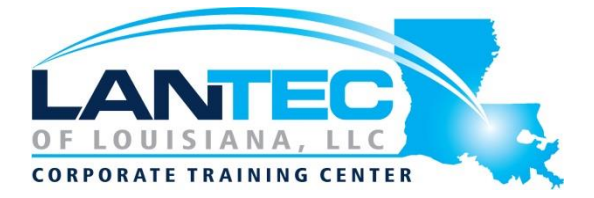

**Days:** 1

**Prerequisites:** To ensure your success, you will need to be familiar with the Windows® operating system and a web browser. You also need to have a basic understanding and experience working with the Office 365 online interface and the core applications, including Outlook® on the web, SharePoint®, and OneDrive®.

To meet these prerequisites, you can take the following course:

*Using Microsoft® Windows® 10*

**Audience:** This course is designed for knowledge workers in a variety of professional situations and fields who have been introduced to the Office 365 online productivity apps and want to explore and use the other apps that include Teams, Planner, Forms, Stream, Sway®, and Flow to collaborate, communicate, and share resources with members of their organizations.

**Description:** This course builds on the foundational knowledge of the Microsoft® Office 365® online apps and takes a deeper look at the specific apps beyond Microsoft Word, Excel®, and PowerPoint®. Knowing that productivity often begins with assembling the right people, this course starts with the Teams app that is used to collaborate on shared files and conduct online meetings. The connection between Planner and Teams is established to keep the group's work on schedule. The Forms app is introduced as a tool for collecting information that can be used to help determine your next course of action. The apps designed to handle media assets are introduced: Stream to manage video resources and Sway to create digital stories. Finally, the power of automating your work processes is introduced in Flow, with students using the built-in templates as a starting point. For those interested in the Power BI® and PowerApps® features, a brief overview of these apps is included in an appendix.

### **OUTLINE:**

### **LESSON 1: OVERVIEW OF OFFICE 365 APPS**

- Topic A: Navigate in Office 365
- Topic B: Identify How the Office 365 Apps Work Together

#### **LESSON 2: COLLABORATING WITH MICROSOFT TEAMS**

- Topic A: Navigate the Teams Interface
- Topic B: Create a Team
- Topic C: Meet in Microsoft Teams

### **LESSON 3: MANAGING ACTIVITIES WITH PLANNER**

- Topic A: Navigate the Planner Interface
- Topic B: Create a Plan

## **LESSON 4: GATHERING INFORMATION WITH FORMS**

- Topic A: Create a Form
- Topic B: Share Forms and Collect Responses

## **LESSON 5: MANAGING VIDEO RESOURCES WITH STREAM**

- Topic A: Navigate the Stream Interface
- Topic B: Post and Organize Videos in Stream

### **LESSON 6: USING SWAY TO CREATE DIGITAL STORIES**

- Topic A: Navigate the Sway Interface
- Topic B: Create a Sway

Baton Rouge | Lafayette | New Orleans www.lantecctc.com

## **Microsoft Office 365 Online**

# **Productivity Apps**

**LESSON 7: AUTOMATING YOUR WORK WITH APPENDIX A: EXPLORING MICROSOFT'S FLOW**

- Topic A: Navigate the Flow Interface
- Topic B: Create and Share a Flow

**POWER TOOLS**